## **Alberi di Natale con Inkscape**

Anche quest'anno iniziamo a vedere dei tutorial per realizzare con **Inkscape** sfondi, cartoline o segnaposto di Natale. Partiamo con un progetto stilizzato davvero semplicissimo.

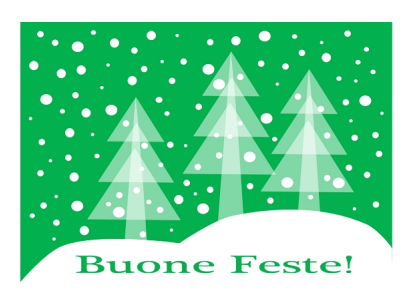

Con **Crea rettangoli** disegniamo lo sfondo verde. Con **Crea poligoni**, regolando a 3 il numero di angoli nella barra contestuale, prepariamo i quattro pezzi che compongono un abete tutto bianco. Nel pannello **Rie mpimento e contorni** impostiamo l' **Opacità** dei triangoli al 75%.

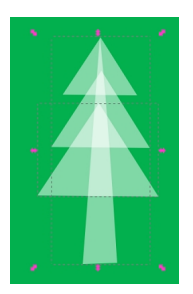

Duplichiamo l'abete due volte e posizioniamo i tre alberi sullo schermo. Con **Disegna tracciati** creiamo la neve in basso.

## **Preparativi di Natale con Inkscape**

Scritto da Cristina Bruno Lunedì 02 Dicembre 2013 16:31 -

i.

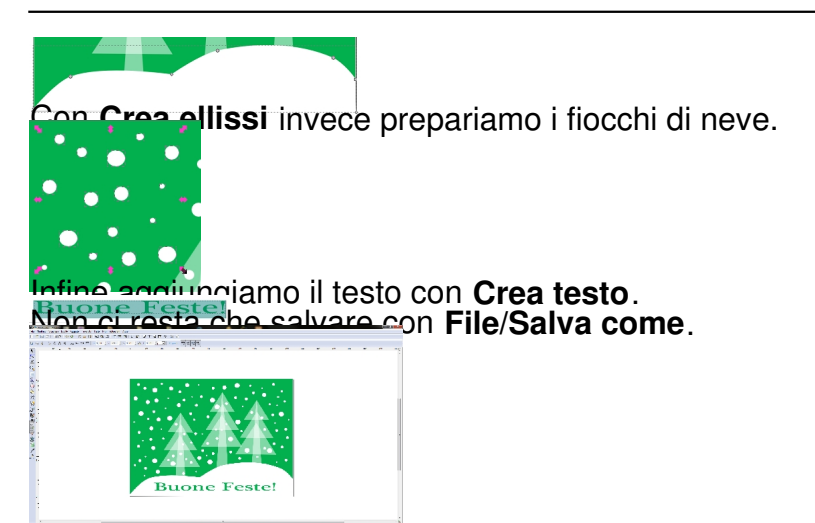